## **RESETANLEITUNG.**

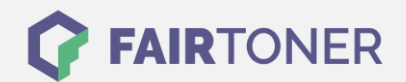

## **Brother DCP-1612 WVB Trommel Reset**

**Schritt-für-Schritt: So setzen Sie die Trommel Ihres Druckers ganz einfach zurück!**

**TROMMEL RESET**

Hier finden Sie die passende Trommel Reset-Anleitung für den Brother DCP-1612 WVB. Diese Anleitung funktioniert sowohl für die originale Brother DR-1050 Trommel als auch kompatible Trommel. Um einen Brother DCP-1612 WVB Trommel Reset durchzuführen, befolgen Sie bitte die einzelnen Schritte genau, und gehen dabei zügig vor, um ein Zurückfallen in das Hauptmenü des Druckers zu vermeiden.

- 1. Schließen Sie nach dem Trommelwechsel die obere Abdeckklappe
- 2. Drücken Sie die "Menü" Taste
- 3. Navigieren Sie mit den Pfeiltasten zu "Geräte-Info"und bestätigen Sie mit "OK"
- 4. Gehen Sie mit den Pfeiltasten zu "Trommel rücks."
- 5. Drücken Sie die "OK" Taste für 3 Sekunden
- 6. Drücken Sie die "Pfeil nach oben" Taste
- 7. Das Display zeigt "Ausgeführt!"

Der Trommel Reset wurde damit abgeschlossen und der Trommelzähler ist zurückgesetzt.

## **Verbrauchsmaterial für Brother DCP-1612 WVB Drucker bei FairToner**

Hier bei [FairToner](https://www.fairtoner.de/) können Sie auch die passende Trommel für Ihren Brother DCP-1612 WVB Drucker kaufen.

- **[Brother DCP-1612 WVB Trommel](https://www.fairtoner.de/trommeln/brother-trommeln/brother-dcp-1612-wvb-trommeln/)**
- **[Brother DR-1050 Trommel](https://www.fairtoner.de/oem/brother-dr-1050-trommeln/)**

**FAIRTONER.DE ONLINESHOP / SOFORTHILFE / RATGEBER**

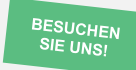

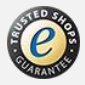